## *14\_Word\_32\_7\_pratimas\_OK*

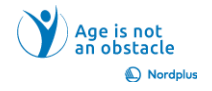

1. Sukurkite tuščią dokumentą.

2. Įveskite pavadinimą "Mano biblioteka".

3. Įterpti  $\Diamond$  Lentelė  $\Diamond$  Siūlomame tinklelyje pasirinkite 4 stulpelius ir kuo daugiau eilučių.

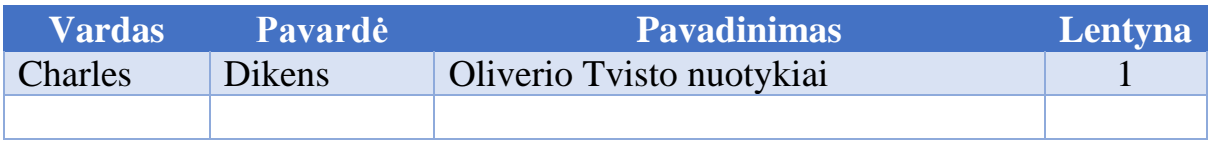

4. Pirmoje eilutėje įveskite stulpelių pavadinimus (galite naudoti santrumpas):

4.1. Autoriaus vardas.

4.2. Autoriaus pavardė.

4.3. Knygos pavadinimas.

4.4. Lentynos numeris.

5. Formatuokite lentelę naudodami lentelės stilius arba rankiniu būdu pagal savo skonį.

6. Užpildykite lentelę apie 10 knygų.

7. Sureguliuokite stulpelių plotį ir eilučių aukštį, turinio lygiavimą.

8. Jei reikia, pridėkite eilučių ir stulpelių, kad gautumėte papildomos informacijos.

9. Surūšiuokite sąrašą pagal autorių šeimas.

10. Jei manote, kad tai pagrįsta, sukurkite visą savo bibliotekos knygų sąrašą.